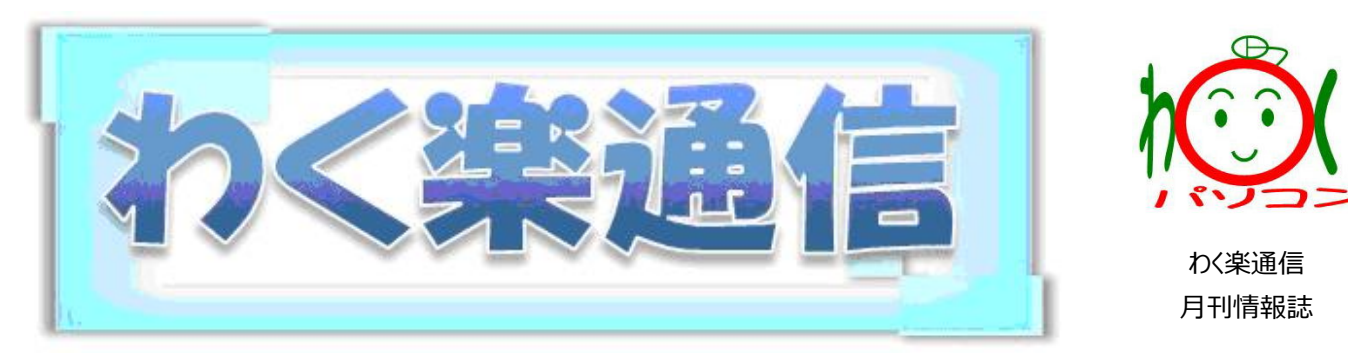

**I** 生きがい見つける *Information* **C** 心つながる *Communication* **T** ともに学ぼう *Technology*

2021 年 4 月号

♯

3 月 21 日首都圏 1 都 3 県の緊急事態宣言が解除され、日常を取り戻しできるかと思いきや、 最近のコロナ感染者の大きなリバウンドで、第4波や変異ウイルスの更なる拡大が心配な毎日です。 そんな背景もあってか、SNS 上では【**#〇〇と繋がりたい**】という**ハッシュタグ**が目に留まります。 ん? ハッシュタグって何?知っているようでよくわからない? ! ハッシュタグについてまとめてみました。

「ハッシュタグ」って何? どうやって使うの?

「ハッシュタグ」とは、SNS 上で投稿・検索の際に使われるハッシュマーク「# (半角のシャープ) 」 がついたキーワードのことです。ハッシュタグを使うことで、自分の興味・関心がピンポイントで反映され た投稿を検索したり、自分と同じ趣味や興味を持ったユーザーと情報を共有することができます。

「映画に関する情報とかレビューが見たいな」→**#映画**で検索 「映画が趣味の人と繋がりたいな」→**#映画好きな人と繋がりたい**で検索

元々は Twitter の 1 ユーザーが提案して利用され始めたローカルルールでしたが、多くのユーザー へ広がりを見せた結果、Twitter が公式にサポートを開始。現在は Instagram や Facebook な ど、多くの SNS で幅広く利用されています。ご自分の投稿でハッシュタグをつける際のポイントは、

- 1. 投稿の内容に沿ったワードを選ぶこと
- 2. ひとつの投稿にハッシュタグは多くても 2~3 個程度とすること
- 3. 長すぎるハッシュタグは使わない

ハッシュタグをつける時は、投稿前に設定したいハッシュタグを Twitter などの SNS で検索してみ て、他の人がどれだけ使っているのか、どういう投稿に使われているのかをチェックしてから使いましょう。

**今月のアプリ** 「**Twittrend(ついっトレンド)**」 iOS, Android 、話題の各地域の<br>ターのトレンドを確認 Twittvend **ついっトレンド**は東京や大阪・横浜・名古屋・札幌・熊本 など、国内 22 の地域別で人気のトレンドワード・ハッシュタ グが分かるアプリです。国内をひとまとめにしたハッシュタグランキングでは、 絶対に見落としていたであろうご当地ネタのハッシュタグが見つかったりする ので楽しいです。 ご自分の住んでいる地域や、気になる地域、遠く離れ きているのか、すぐに確認したいときに覗いてみてください。 iOS Android

## **そこが知りたい! ★LINE で QR コードを読み取ってみよう★**

昨今、さまざまな場所で見かけるようになった「QR コード」。キャッシュレス決済にも使われるようになり、こ れまで以上に生活の中で目にする機会が増えました。チラシやポスター、新聞・書籍、食品のパッケージ などに付いている QR コードを読み取れば、目的の Web ページに簡単にアクセスすることができます。 QR コードを読み取るには、スマホのカメラや専用アプリを使う方法がありますが、意外と知られていないが LINE の友だち追加に使う QR コードの読み取り機能です。

QRコードを読み取るだけではなく、スマホで撮影したQRコードや友だちから送られてきたQRコードなど、 スマホに保存されている画像からも読み取ることができます。

- ◆保存されている画像を LINE で読み取る方法
- ① 画面左下の【ホーム】をタップ。
- ② 検索ボックスの右にあるスキャンボタンをタップ。
- ③ または、友達追加から QR コードをタップ。
- ④ マイ QR コードの右にある【写真一覧】をタップ。

 $\vee$ 

**④**

- ⑤ QR コードの画像をタップ。
- ⑥ 画面上に表示された URL をタップ。

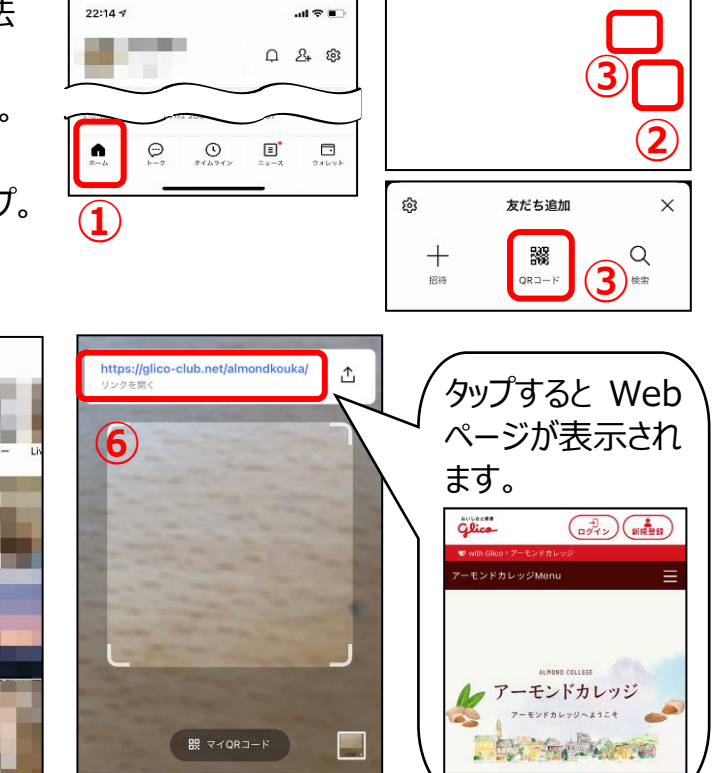

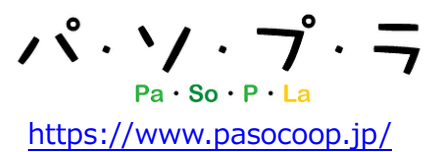

ャンして友だち追加た<br>利用できます。

**跟** マイQRコー

「パソプラ」は、デジタルライフコンシェルジュがお送りする「私流デジタ ルの楽しみ方」を紹介するサイトです。毎日更新しています。

これまで QR コードに関連した記事はたくさんありますが、最近の記事の中から自分で QR コードを作 成できる記事を2つご紹介します。ぜひ、試してみてくださいね ! (^\_-)-☆

★chrome 新機能 恐竜 QR コードで Web サイトを共有

⇒<https://www.pasocoop.jp/single-post/20210302>

**⑤**

最近の頂目

パソコンやスマホで検索したページを、ほかの人や自分の別の端末に共有させたい時に 便利な QR コードを作成する方法をご紹介しています。

**★アイコン入りも作れる! QR コード作成サイト** 

⇒<https://www.pasocoop.jp/single-post/20200716>

QR コードを自分で作成できるサイトをご紹介しています。URL だけではなく、自分の メールアドレスや住所、連絡先などを QR コードにしておくと便利です。

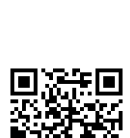